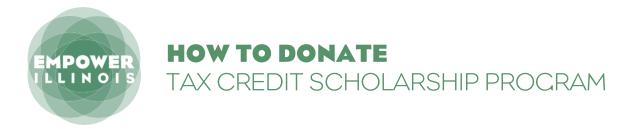

Whether you contributed last year or are a first-time donor, here is what you need to know to complete the donation process.

If you have not activated an account with the Illinois Department of Revenue, you need to:

- 1. Request Letter ID
- 2. Activate Your Account
- 3. Reserve Your Credit
- 4. Make Your Donation

If you have activated an account with the Illinois Department of Revenue, you can skip to page 4.

## **REQUEST LETTER ID**

Log on to mytax.illinois.gov.

- If you already have an account, enter your username and password to verify.
- If you do NOT have an account, click the 'Individuals' tab.

O2. Click on 'Request a Letter ID,' under the 'Miscellaneous' section.

03. Enter your Social Security Number and one of the following:

- IL-PIN
- Most Recent Adjusted Gross Income IL
- Driver's License Number
- IL State Identification Number
- 04. Click 'Submit' and enter and confirm your email address; then click 'OK' to submit and receive your confirmation.

**05.** Your Letter ID will be mailed to the address on your last year's tax return. You should receive it within 7–10 business days.

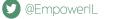

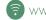

# AFTER YOU HAVE RECEIVED YOUR LETTER ID ACTIVATE YOUR ACCOUNT

### **06.** Log on to mytax.illinois.gov and click 'Sign Up Now.'

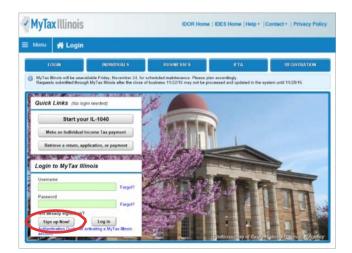

- 7. Select SSN, enter your Social Security Number and click submit; then click 'Yes' to begin activating your account.
  - Enter your Letter ID and either your Individual IL Pin or your most recent Adjusted Gross Income (AGI). If you choose your IL PIN, click on 'Look Up My IL PIN' and go to Step 8. If you choose your most recent AGI, go directly to Step 9.

| Activation Summary                                                                                           |                                                                                |
|----------------------------------------------------------------------------------------------------|--------------------------------------------------------------------------------|
| Select the taxpayer ID type you want to                                                                      | o use to activate your MyTax Illinois account:                                 |
|                                                                                                    |                                                                                |
|                                                                                                    |                                                                                |
| SSN .                                                                                                    |                                                                                |
| Sales Account Id                                                                                             |                                                                                |
| SSN                                                                                                    |                                                                                |
| Ucense Number                                                                                                | 10                                                                             |
| Service Bureau ID                                                                                            |                                                                                |
| Are you trying to activate your MyTax I                                                                      | Illinois account for Individual Income Tax?                                    |
| For you sying to source your synax o                                                                         |                                                                                |
| Yes                                                                                                    |                                                                                |
| No                                                                                                    |                                                                                |
| Plasta provide your Latter ID. The I                                                                         | Letter ID you enter must have been issued within the last 90 days. If you do   |
| not have a letter ID, you cannot com                                                                         | nplete this request at this time. Use the "Request a letter ID" feature on the |
| Individuals menu of the MyTax Illino                                                                         | ois home screen to have a letter sent to you.                                  |
|                                                                                                    | 9                                                                              |
| Letter ID 0NXXX21264533286                                                                                   |                                                                                |
| Letter ID ONXXX21264533265<br>Provide ONE of the following:                                                  |                                                                                |
|                                                                                                    | Prior Year Adjusted Gross Income                                               |
| Provide ONE of the following:                                                                                | Prior Year Adjusted Gross Income                                               |
| Provide ONE of the following:<br>Individual IL-PIN Look up my IL-PIN                                         |                                                                                |
| Provide ONE of the following:<br>Individual IL-PIN Look up my IL-PIN                                         |                                                                                |
| Provide ONE of the following:<br>Individual IL-PIN Look up my IL-PIN<br>17244502                             |                                                                                |
| Provide CNE of the following:<br>Individual IL-PIN Look up my IL-PIN<br>17244502<br>Web Contact Information: | OR B.COL                                                                       |

### 08. If you choose to look up your Individual IL PIN click on 'Look Up My IL PIN.'

- Enter your SSN and either your IL Driver's License or your most recent
- Adjusted Gross Income Click 'Conduct Inquiry'
- Copy your IL PIN and then click 'Back'

| is                             | Request                                                                                                    | × ivacy Po | IS Request                                             | × livacy                                                                                                    | Polic |
|--------------------------------|----------------------------------------------------------------------------------------------------|------------|--------------------------------------------------------|----------------------------------------------------------------------------------------------------|-------|
| in » I                         | IL-PIN Inquiry                                                                                                    |            | n > IL-PIN Inquiry                                     |                                                                                                    |       |
|                                | Enter the information below to get your IL-PIN. If you are married filing jointly, you will have to<br>enter your spouse's information separately.                                                                                                    | TRATION    | Social Security Number                                 | 1 TRATI                                                                                                    |       |
| lling<br>s (IL-104<br>submitte | 2. Please enter <u>ONE</u> of the following and confirm your entry using the checkbox.  Adjusted Gross Income (from most recently filed return)  Illinois Driver's License Number  Illinois State Identification Number  Illinois State Identification Number  Illinois Confirm that this information is associated with my Social Security number. |            | ling<br>(IL-10-<br>schmitz                             |                                                                                                    |       |
|                                | Conduct Inquiry                                                                                                    |            |                                                        | Miscellaneous                                                                                                    |       |
| 1040-E<br>d / exte             |                                                                                                    |            | 1040-ES, or IL-505-I payment<br>d / extension payments | Request a Letter ID<br>File a Use Tax Return (Form ST-14)<br>File a Cigarete Use Tax Return (Form RC-14)<br>Re-print my Basaet Card |       |
|                                | Re-print my Basset Card<br>File a Liguor Control Commission complaint                                                                                                    | -          |                                                        | File a Liquor Control Commission complaint                                                                                          |       |

**09.** Enter your Letter ID and your IL PIN. When the screen expands, enter:

- Your contact information
- A username and password
- A security question and answer
- Confirmation of your email and password; and then click submit

| Your Name                                    | Contact Phone                                                                    |  |
|----------------------------------------------|----------------------------------------------------------------------------------|--|
| Charles                                      | (630)740-2150                                                                    |  |
| Enai                                         | Alternate Phone                                                                  |  |
| charles.palys@gmail.com                      |                                                                                  |  |
| Web Logon Information:                       |                                                                                  |  |
| Pick a username, you'll use this to login    | to MyTax Illinois:                                                               |  |
| cpalys                                       | Password Rules                                                                   |  |
| Pick your password:                          | Minimum 8 characters, no more than 20                                            |  |
|                                              | Passwords must contain both letters and numbers     Passwords must be mixed case |  |
| In case you forget your password             |                                                                                  |  |
| In what city does your nearest sibling live? |                                                                                  |  |
| Chicago                                      |                                                                                  |  |
| Confirm Important Information:               |                                                                                  |  |
| Confirm Email                                |                                                                                  |  |
| charles palys@gmail.com                      |                                                                                  |  |
| Confirm Password                             |                                                                                  |  |
|                                              |                                                                                  |  |

| <ul> <li>MyTa</li> </ul> | x Illinois                                 | IDOR Home   IDES Home   Help =   Contact =   Privacy Policy                         |
|--------------------------|--------------------------------------------|-------------------------------------------------------------------------------------|
| 🗏 Menu                   | 😭 Login » Request                          |                                                                                     |
|                          |                                            | Submit 10 no                                                                        |
| Please fill o            | it all required fields below. When you are | frished, sick the Submit button on the top of the page to continue eith activation. |
|                          | and month a                                |                                                                                     |
| NEW ACT                  | WATION                                     |                                                                                     |
| -                        | summary                                    |                                                                                     |

IO. Click 'OK' on the next screen. You will receive email confirmation that your account was activated.

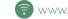

# **RESERVE YOUR CREDIT**

Only donors who have activated an account with the Illinois Department of Revenue will be able to reserve a Tax Credit. If you have a Username from a previous year, log in using that Username and Password. If you cannot access your account, contact IDOR at 800-732-8866 to resolve this issue. If this is your first time logging into your account after creating it, you will need to enter the Activation Code you received from IDOR after your account was created.

II. Visit mytax.illinois.gov and log in.

| tenu 👫 Logi                                         | <u>11</u>                                                                 |                                                                          |                                                  |                                                                                                    |
|-----------------------------------------------------|---------------------------------------------------------------------------|--------------------------------------------------------------------------|--------------------------------------------------|----------------------------------------------------------------------------------------------------|
| LOGIN                                               | INDIVIDUALS                                                               | BUSINESSES                                                               | IFTA                                             | REGISTRATION                                                                                                    |
| MyTax Illinois will be un<br>Requests submitted thr | available Friday, November 24, for<br>ough MyTax Illinois after the close | scheduled maintenance. Please pla<br>of business 11/22/16 may not be pro | in accordingly.<br>Incessed and updated in the s | ystem until 11/28/16.                                                                                                    |
|                                                     | State States and States                                                   |                                                                          |                                                  |                                                                                                    |
| Quick Links (No                                     | ogin needed)                                                              |                                                                          |                                                  |                                                                                                    |
| Start y                                             | our IL-1040                                                               | - North Mark                                                             |                                                  |                                                                                                    |
| Make an Individu                                    | al Income Tax payment                                                     | / 21/2/ -                                                                |                                                  |                                                                                                    |
| Retrieve a return,                                  | application, or payment                                                   | 1 Atop                                                                   |                                                  |                                                                                                    |
|                                                     | AN A TANK BELICK                                                          | The second                                                               |                                                  |                                                                                                    |
|                                                     |                                                                           |                                                                          |                                                  | March 1                                                                                                    |
| Login to M                                          |                                                                           |                                                                          | and the second                                   |                                                                                                    |
| Login to M                                          |                                                                           | 1 male                                                                   | -                                                | And in the local division of the local division of the local divis |
|                                                     | Forght                                                                    | Anna P                                                                   | 281                                              | 177                                                                                                    |

12. Once logged in, you will be taken to your home screen.

• Click on the blue "Individual" hyperlink on the left side in the middle of the page under the "Accounts" tab. If you are applying as a business, you will choose your business account instead of individual.

| E Menu <b>A Home</b> |                |                              |         |                                                                                                    | 🔒 Log      |
|----------------------|----------------|------------------------------|---------|----------------------------------------------------------------------------------------------------|------------|
| Logon                | CORRESPONDENCE | There are 7 unread letters   |         | IWant To     Add Access to an Existir     Manage Payments and I     Update Contacts     Reopen an Existing Acc:     Respond to a Levy     Power of Attorney Activit | Returns    |
| d                    | CORRESPONDENCE | NAMES AND ADDRESSES          | OGONS   |                                                                                                    | View All   |
| Account Type         | Account ID     | Balance Name                 | Address |                                                                                                    | Cease Date |
| 2 Rows               | F0-F010000-000 | (anima) murre e contracte es |         |                                                                                                    | 0.112004   |

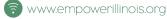

• This will take you directly to the credit application.

| MyTax Illi   | nois                 |                     |         | IDOR Home   IDES Home   Help +   Contact +   Privacy Policy |
|--------------|----------------------|---------------------|---------|-------------------------------------------------------------|
| ≡ Menu   🖁   | Home » Individual:   |                     |         | 🔓 Log Off                                                   |
| Account      | (Setting             | Account Alerts      | letters | Need help using this site?                                  |
| PERIODS REQU | JESTS CORRESPONDENCE | NAMES AND ADDRESSES | LOGONS  |                                                             |
| Periods      |                      |                     |         | View All Filter                                             |
| Period       | Balance              | Return Status       | Message |                                                             |

14. The first screen of the application is an overview of the program.

- It asks you to acknowledge that you are not permitted to take state tax credit for any contributions that you claim as a federal deduction.
- Click the white and blue box to indicate you understand the restriction. Click the blue "Next" button in the bottom right corner.

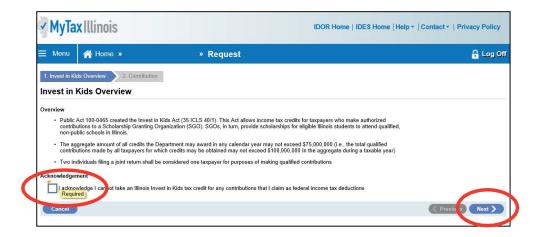

#### **15.** Fill out the requested information on the "Contribution" screen.

- Region and Scholarship Granting Organization of choice and the amount you plan to donate (contribution pledge).
- Please Note: this is the **TOTAL** amount you plan to donate in that region. You will then get a tax credit valued at 75 percent of that donation. Once filled out, click "Submit." You will then be prompted to re-enter your MyTax Illinois account password and click "OK." The final screen will be a confirmation that your application has been accepted.

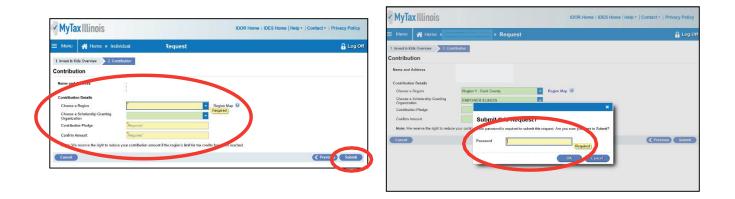

#### **16.** Access Your Contribution Letter.

- On your mytaxillinois home page, click on the "Correspondence" tab.
- Under "Unread Letters" you will see your "Invest in Kids Contribution Application." Click on the link to open your letter. (Picture 1)
- If you have a pop-up blocker turned on, you may receive an error message. (Picture 2) Make sure you allow pop-ups for the mytaxillinois website.

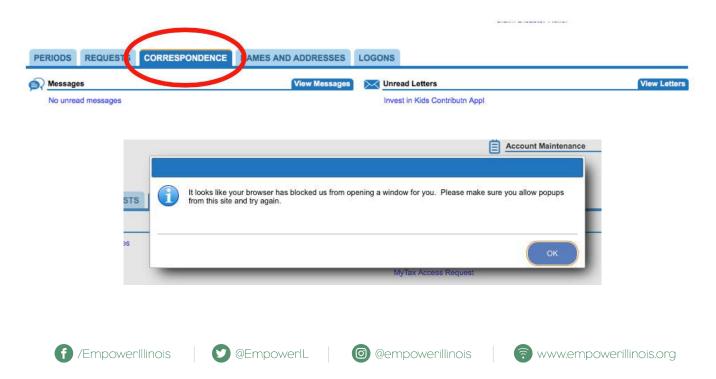

17. View or Print Confirmation for Reserving Your Tax Credits.

| Home > Individual: 244044000 > Request > Confirmation                                                                                                   |                                                                     |
|----------------------------------------------------------------------------------------------------|---------------------------------------------------------------------|
|                                                                                                    |                                                                     |
| Confirmation                                                                                                    |                                                                     |
| You have successfully submitted your application for a Contribution Authorization Certificate un<br>request has been fully processed by the Department. | nder the Invest In Kids program. You will receive an email when you |
| Your confirmation                                                                                                    |                                                                     |
| Submitted on: 11/5/2019 11:04:42 AM (Central Time)<br>Request type: Apply for a Contribution Authorization Certificate                                  |                                                                     |
| Details of your request.                                                                                                    |                                                                     |
| Requested Contribution /<br>Region: Region 1 - Cook County<br>Scholarship Granting Organization: EMPOWER ILLINOIS                                       |                                                                     |
| No Illinois Invest in Kids credit may be taken for any qualified contribution for which a federal income tax                                            | x deduction is claimed.                                             |
| You may print this page for your records. This confirmation screen will not be accessible once you navig<br>remain available under the "Requests" tab.  | gate away from this page. However, a record of your request will    |
| If you have questions, please visit our website at tax.illinois.gov or call us at 217 785-7313. Reference                                               |                                                                     |

## **MAKE YOUR DONATION**

**18.** Visit EmpowerIllinois.org.

• On the Donate dropdown menu, click the "Donate" buttton.

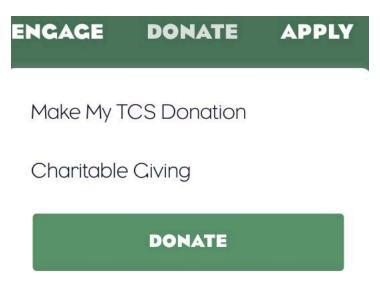

For more information or questions, please call 800-616-7606 or email donors@empowerillinois.org.

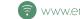

### **19.** Start your donation.

- You will be redirected to Empower Illinois' donation wizard, which will walk you ٠ through the next steps.
- First, make sure you have your Contribution Authorization Certificate, and click "I Have My Certificate."

| EMPOWER<br>ILLINOIS |                                                                                                    |
|---------------------|----------------------------------------------------------------------------------------------------|
|                     | CET STARTED<br>Thank you for your interest in donating to the Tax Credit Scholarship program through<br>mower Illinois You must have your Contribution Authorization Certificate<br>from the Illinois Department of Revenue to continue.<br>Base make sure the name on your CAC matches the name on the bank or<br>investment account from which the donation is being drawn. As a reminder,<br>under the Invest in Kids Act, corporate donors are not permitted to designate tax credit<br>scholarship donations<br>I HAYE MY CERTIFICATE<br>CET CERTIFICATE |
|                     | For the smoothest process, we recommend completing your donation on a desktop or laptop<br>computer.<br>If you need any assistance with this process, please contact us at<br>800-616-7606 or <u>donors@empowerillinois.org</u> .                                                                                                    |

20. Enter the donor's email address.

| EMPOWER<br>ILLINOIS |                                                                                                    |
|---------------------|----------------------------------------------------------------------------------------------------|
|                     |                                                                                                    |
|                     |                                                                                                    |
|                     |                                                                                                    |
|                     | DONOR INFORMATION                                                                                                    |
|                     | Donor Email Address                                                                                                    |
|                     | If you are filling this out on behalf of the donor, please use the donor's email address.                                 |
|                     |                                                                                                    |
|                     |                                                                                                    |
|                     |                                                                                                    |
|                     |                                                                                                    |
|                     | NEXT                                                                                                    |
|                     |                                                                                                    |
|                     |                                                                                                    |
|                     |                                                                                                    |
|                     | If you need any assistance with this process, please contact us at<br>309-644-4524 or <u>donors@empowerillinois.org</u> . |
|                     | ©2020 Empower Illinois. All Rights Reserved.                                                                              |
|                     | COSCO Empower minors, ni regito reactivea.                                                                                |
|                     |                                                                                                    |

### **21.** Confirm or enter contact information.

• If you are a new donor, or if we do not have a record of the email address you entered, you will be prompted to fill out a contact form.

|       | ORMATION        |  |
|-------|-----------------|--|
| 10    | Donor Last Name |  |
| umber |                 |  |
|       |                 |  |
|       | ne<br>Imber     |  |

- If you are a returning donor, we may have your email address and some other contact information on file. Please confirm you are the donor associated with the email you entered by selecting "Yes."
- If your contact information (phone number, address, etc.) has not changed since the last time you donated, leave the box unchecked and click "Next."

| EMPOWER<br>ILLINOIS |                                                                                                    |  |
|---------------------|----------------------------------------------------------------------------------------------------|--|
|                     | DONOR CONTACT INFORMATION Welcome back; Albert Einstein/ Based on your email address we have some of your              |  |
|                     | entiet information on file.<br>Are you Albert Einstein?<br>() Ve                                                       |  |
|                     | My contact info has changed since the last time I made a donation.                                                     |  |
|                     |                                                                                                    |  |
|                     | If you need any assistance with this process, please contact us at 309-644-4524 or <u>donors@empowerillinols.org</u> . |  |
|                     | ©2020 Empower Illinois. All Rights Reserved.                                                                           |  |

• If we have an incorrect donor on file associated with the email you entered, please select "No," and fill out the contact form.

| DONOR CONTACT                                                         | INFORMATION                                      |  |
|-----------------------------------------------------------------------|--------------------------------------------------|--|
| Welcome back, <b>Albert Einstein</b> ! E contact information on file. | Based on your email address we have some of your |  |
| Are you Albert Einstein?                                              |                                                  |  |
| Donor First Name                                                      | Donor Last Name                                  |  |
| Donor Phone Number                                                    | Donor Email Address                              |  |
|                                                                       |                                                  |  |
| Donor Address                                                         |                                                  |  |
| Street Address                                                        |                                                  |  |
|                                                                       |                                                  |  |

#### **22.** Select your donation type.

• Please indicate whether you would like to donate by ACH, Check, Stock, or Wire, and click "Next."

| EMPOWER<br>ILLINOIS |                                                                                                    |
|---------------------|----------------------------------------------------------------------------------------------------|
|                     | DONATION TYPE<br>How do you want to Donate?                                                                               |
|                     | ACH Check Stock Wire                                                                                                    |
|                     | If you need any assistance with this process, please contact us at<br>309-644-4524 or <u>donors@empowerillinois.org</u> . |
|                     | ©2020 Empower Illinois. All Rights Reserved.<br><u>Privacy.</u> <u>Terms</u>                                              |

23. Enter the information found on your Contribution Authorization Certificate (CAC).

- Fill in the certificate number, donation amount, expiration date, and region found on your CAC.
- Indicate your donation type (individual or corporation).

| Please upload and enter information as it appears on your Contribution Authorization Certificate. |
|---------------------------------------------------------------------------------------------------|
| Certificate Number                                                                                |
|                                                                                                   |
| Donation Total Amount                                                                             |
|                                                                                                   |
| Certificate Expiration Date                                                                       |
|                                                                                                   |
| Select Region                                                                                     |
| Select ~                                                                                          |
| Are you making donations as a corporation or as an individual                                     |
|                                                                                                   |

### 24. Upload your CAC.

Upload both pages of your CAC. As a reminder, this is the electronic PDF file you received • from the Illinois Department of Revenue.

| EMPOWER<br>ILLINOIS |                                                                                                    |  |
|---------------------|----------------------------------------------------------------------------------------------------|--|
|                     | CONTRIBUTION AUTHORIZATION<br>CERTIFICATE & RECION INFORMATION<br>Please upload and enter information as it appears on your Contribution Authorization Certificate.<br>Click here to learn how to retrieve your CAC, and upload it below. |  |
|                     | Certificate Number Donation Total Amount SO                                                                                                    |  |
|                     | Select Region                                                                                                    |  |
|                     | Are you making donations as a corporation or as an individual Individual Corporation Please upload both pages of your Illinois Department of Revenue Contribution Authorization Certificate SELECT FILE                                   |  |

If you need help finding your CAC on mytaxillinois.gov and uploading it to the donor wizard, • view our step-by-step guide.

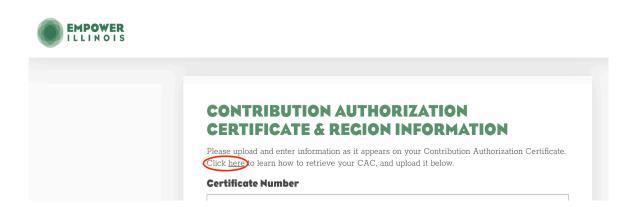

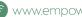

#### **25.** Select school designation and donation amount.

- You can designate to a school or school system at any dollar amount, as long it does not exceed the amount listed on your CAC.
- If your gift is greater than \$1,000, you can designate to multiple schools.
- Click the "+" next to "Select another school, school system, or scholarship fund" in the middle of the page to designate to more than one school.

| DESIGNATION INFORMATION                                                                                                    |
|----------------------------------------------------------------------------------------------------|
| Please select the school(s), school system(s), or scholarship fund(s) you<br>would like to donate to.                                                                                                    |
| Only schools that have been recognized by the Illinois State Board of Education (ISBE) are<br>eligible to receive donations to be used for scholarships under the program. Schools that are in<br>"recognized," pending recognition," or "on probation" are considered recognized for these<br>purposes.     |
| Should there be a change in a school's recognition status, donations directed to any school not<br>recognized by ISBE will be recategorized as undesignated donations for the same region in<br>which the school is located, and made available to eligible students on a first-come, first-served<br>basis. |
| Designation 1                                                                                                    |
| Select School, School System, or Scholarship Fund                                                                                                    |
| Enter the Amount for Designation (                                                                                                    |

26. Review donor authorizations.

#### Total Certificate Amount: \$100

- I authorize Empower Illinois to share my donation information with any designee(s) I have selected.
- ✓ I agree to the Empower Illinois Terms & Conditions and Privacy Policy. In particular, in the event that the amount of donations exceeds the number of scholarships needed by the particular school, school system or region, pursuant to Section 1000.2000b(S) of the Illinois Invest in Kids Act, I permit and authorize Empower Illinois to, among other things, use the contribution to award scholarships to eligible students to attend any recognized school in the same region or any recognized school in another region. In such an event, Empower Illinois will take into account then-current regulations and other guidance promulgated by the State of Illinois and any additional guidance provided by me as the donor in accordance with my contribution, including any particular school or region I selected at the time of the contribution.\*
- ✓ Although it is Empower Illinois' goal to use my contribution at the particular school, school system or region that I have designated, in the event that the amount of donations exceeds the number of scholarships needed by the particular school, school system or region, I authorize Empower Illinois to use any remaining balance of my donation to fund scholarships for eligible students at other recognized schools within the same school system as the school(s) I have designated, if a balance remains at these school(s). Also, I would like my funds to be used for the upcoming school year.

NEXT

Please select your donation type below to view the last few steps of the donation process:

| АСН                | CHECK        | STOCKS AND BONDS                   | WIRE           |
|--------------------|--------------|------------------------------------|----------------|
| f /EmpowerIllinois | 9 @EmpowerlL | @empowerillinois     ? www.empower | erillinois.org |

## **DONATE BY ACH**

**27.** Make online donation.

Once your CAC and designation forms have been saved, you can complete your donation ٠ through ACH bank transfer.

| EMPOWER<br>ILLINOIS |                                                                                                    |
|---------------------|----------------------------------------------------------------------------------------------------|
|                     | MAKE ONLINE PAYMENT                                                                                                    |
|                     | Certificate Saved!                                                                                                    |
|                     | You may now complete your donation through the US Bank.                                                                   |
|                     | MAKE ONLINE DONATION NOW                                                                                                  |
|                     | If you need any assistance with this process, please contact us at<br>309-644-4524 or <u>donors@empowerillinois.org</u> . |
|                     | ©2020 Empower Illinois. All Rights Reserved.                                                                              |
|                     | Privacy. Terms                                                                                                    |

28. Complete payment and contact information, if not pre-populated.

| Make a Payment                                        |                         |
|-------------------------------------------------------|-------------------------|
| My Payment                                            |                         |
| Certificate Number                                    | Altus Academy - Chicago |
| Payment Information                                   |                         |
| Payment Am unt<br>Payment Date<br>Contact Information | w Now                   |
| Last Name                                             |                         |
|                                                       | y (Optional)            |
| Address 1                                             |                         |
|                                                       | 2 (Optional)            |
| City                                                  | y                       |
| State                                                 | e Select‡               |
|                                                       |                         |
| Zip Code                                              | e (Optional)            |
| Zip Code<br>Phone Number                              |                         |

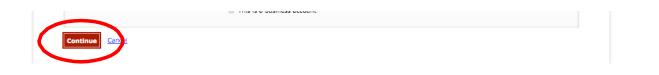

30. Success! You have completed your Empower Illinois tax credit scholarship donation.

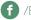

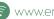

## **DONATE BY CHECK**

#### 27. Mail your check to Empower Illinois.

- Because you have uploaded your CAC and designation form into the donor wizard, you will ٠ need to mail your check (made out to Empower Illinois) to PO Box 809001, Chicago, IL 60680-9001. Please include your CAC number on the back of your check.
- You do not need to print out this page and send it in with your check. ٠
- ٠ Your donation has also been assigned a confirmation number. This number is for your reference and assures that we have received your CAC and designation form. This number does not confirm we have received your donation.

| EMPOWER<br>ILLINOIS |                                                                                                    |
|---------------------|----------------------------------------------------------------------------------------------------|
|                     | DONATION NEXT STEPS - CHECK<br>Thank you for beginning your donation to the Tax Credit Scholarship Program through Empower<br>Illinois. Your confirmation number is OyBUXBLIKA                                                                                                    |
|                     | We have received your Certificate of Authorization (CAC) and Invest in Kids Tax Credit<br>Scholarship Donation Form. In order to complete the donation, you must send in your check.<br>Please make sure the amount on your check matches the donation amount you provided to us<br>during this process, and mail it to:<br>Empower Illinois<br>PO Box 809001 |
|                     | Chicago, IL 60680-9001<br>Overnight Packages should be sent to:<br>US Bank<br>Attn: Lockbox 809001<br>5635 South Archer Avenue<br>Chicago, IL 60638                                                                                                    |
|                     | As a reminder, you must send in your check in order for us to finish processing your donation.<br>We cannot issue you a Certificate of Receipt until the funds are received. You will receive a<br>thank you letter from Empower Illinois when your donation is complete.                                                                                     |
|                     | PRINT                                                                                                    |

28. Success! You have completed your Empower Illinois tax credit scholarship donation.

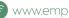

## DONATE USING STOCKS AND BONDS

27. Complete your banking information.

| EMPOWER<br>ILLINOIS |                                              |                           |
|---------------------|----------------------------------------------|---------------------------|
|                     | MARKETABLE SEC<br>Expected Date Of Transfer  | CURITIES INFORMATION      |
|                     | Security Name                                | Ticker Symbol # of Shares |
|                     | + Add Another Marketable S<br>Brokerage Firm | Brokerage Contact Name    |
|                     | Brokerage Email                              | Brokerage Phone           |
|                     |                                              | NEXT                      |

28. Notify U.S. Bank of share transfer initiation.

- ٠ We ask that you or your broker immediately notify Lynda Arndt of U.S. Bank Trust upon transfer initiation of any shares (ACATS or otherwise). Please include your name (as the donor) and the shares you are transferring in the comments section of the delivery notice. This will help expedite the donation process.
- Please note that your donation has been assigned a confirmation number. This number is for ٠ your reference and assures that we have received your CAC and designation form. This number does not confirm we have received your donation.

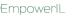

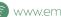

## **DONATION NEXT STEPS - MARKETABLE** SECURITIES

Thank you for beginning your donation to the Tax Credit Scholarship Program through Empower Illinois. Your confirmation number is **Du3v7pLzi2** We have received your Certificate of Authorization (CAC) and Invest in Kids Tax Credit Scholarship Designation Form.

Please use the following instructions to make your marketable securities donation payment to Empower Illinois:

#### Account Name: Empower Illinois Account Number: 001051000080

To deposit any DTC-eligible security into a U.S. Bank Trust account:

Including not limited to Equities, Corporate and Municipal Bonds, Commercial Paper, Medium-Term Instruct current custodian to deliver to:

The Depository Trust Company Participant Account 2803 For credit to account name and number referenced above

Ask your broker or bank to include your name (as the donor) in the comments section of the clivery notice. U.S. Bank is ACAT eligible, with participant number 2803. Please submit through ACATS when possible and notify Lynda.arndt@usbank.com immediately upon initiation of the request

To deposit any Fed-eligible security:

Including all Fed-eligible Bonds, Bills, Notes, and agencies, including GNMAs Instruct current custodian to deliver to: Federal Reserve Bank of Cleveland

For: U.S. Bank, N.A., Trust ABA 042-000-013 1050/TRUST For Account Number: 001051000080

Ask your broker or bank to include your name (as the donor) in the comments section of the delivery notice.

If you need any assistance with this process or have questions about making a donation payment, please call 800-616-7606 or email donors@empowerillinois.org. A member of our staff will reach out to confirm when the stock has settled.

As a reminder, you must send us your marketable securities in order for us to finish processing your donation. We cannot issue you a Certificate of Receipt until the funds are received and have settled. You will receive a thank you letter from Empower Illinois when your donation is complete.

PRINT

Success! You have completed your Empower Illinois tax credit scholarship donation.

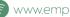

### **DONATE USING WIRE TRANSFER**

27. Contact Empower Illinois and begin transfer.

- In order to complete your wire transaction, please contact Empower Illinois at 800-616-7606 or ٠ donors@empowerillinois.org. Our team will provide the routing information to begin the transfer.
- Your donation has been assigned a confirmation number. This number is for your reference and assures that we have received your CAC and designation form. This number does not confirm we have received your donation.

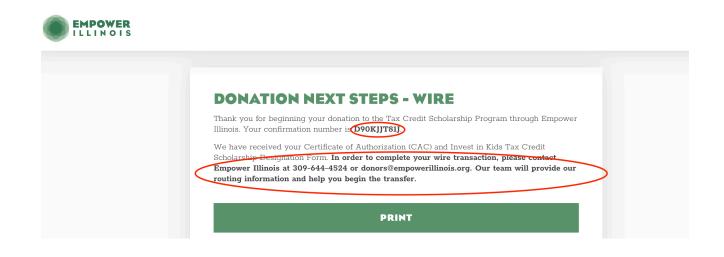

28. Success! You have completed your Empower Illinois tax credit scholarship donation.

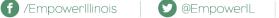

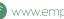